# Lec 10 - matplotlib

# **Statistical Computing and Computation**

#### **Sta 663 | Spring 2022**

Dr. Colin Rundel

# matplotlib

# matplotlib vs. pyplot

matplotlib is a comprehensive library for creating static, animated, and interactive visualizations in Python.

import matplotlib as mpl import matplotlib.pyplot as plt

Why do we usually import only pyplot then?

Matplotlib is the whole package; matplotlib.pyplot is a module in matplotlib; and pylab is a module that gets installed alongside matplotlib.

Pyplot provides the state-machine interface to the underlying object-oriented plotting library. The state-machine implicitly and automatically creates figures and axes to achieve the desired plot.

## **Plot anatomy**

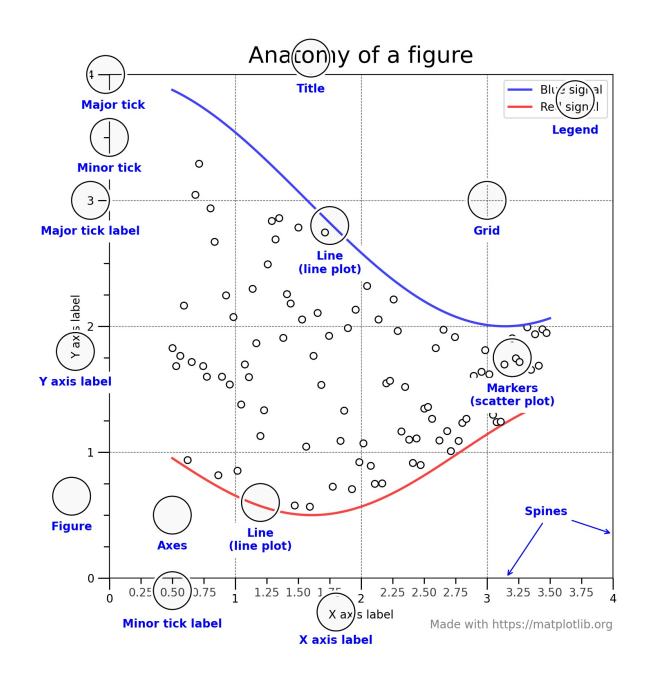

Other important terminology:

- Figure The entire plot (including subplc
- Axes Subplot attached to a figure, conta
- Axis Set the scale and limits, generate ti
- Artist Everything visible on a figure: text

# **Basic plot - OO style**

```
x = npulinspace(0, 2*np.pi, 100)
y1 = np.sin(x)y2 = np.cos(x)
```

```
fig. ax = plt.subplots(figsize=(6, 3))ax.plot(x, y1, label="sin(x)")
ax.plot(x, y2, label="cos(x)")
ax.set_title("Simple Plot")
ax. legend()
```
# **Basic plot - pyplot style**

```
x = npulinspace(0, 2*np.pi, 100)
y1 = np.sin(x)y2 = np.cos(x)
```

```
plt.figure(figsize=(6, 3))plt.plot(x, y1, label="sin(x)")plt.plot(x, y2, label="cos(x)")plt.title("Simple Plot")
plt.legend()
```
#### **Subplots**

```
x = npulinspace(0, 2*np.pi, 30)
y1 = np.sin(x)y2 = np.cos(x)fig, (ax1, ax2) = plt.subplots(1, 2, figsize=(9, 3))ax1.plot(x, y1, "--b", label="sin(x)")ax2.plot(x, y2, "-r", label="cos(x)")fig.suptitle("Subplot")
ax1.set_title("subplot 1")
ax2.set_title("subplot 2")
ax1.legend()
ax2. legend()
```
#### **More subplots**

```
x = npu. linspace (-2, 2, 101)
```

```
fig, axs = plt.subplots(2, 2, figsize=(4, 4))axis[0,0].plot(x, x, "b", label="linear")axis[0,1].plot(x, x**2, "r", label="quadratic")axis[1, 0].plot(x, x**3, "g", label="cubic")axis[1,1].plot(x, x**4, "c", label="quartic")[ax.legend() for row in axs for ax in row]
fig.suptitle("More subplots")
```
# **Fancy subplots (moscaic)**

```
x = npu. linspace(-2, 2, 101)
fig, axd = plt.subplot_mosaic([['upleft', 'right'
                               ['lowleft', 'right
axd['upleft'].plot(x, x, "b", label="linear")axd['lowleft'].plot(x, x**2, "r", label="quadrati
axd['right'].plot(x, x**3, "g", label="cubic")axd['upleft'].set_title("Linear")
axd['lowleft'].set_title("Quadratic")
axd['right'].set_title("Cubic")
```
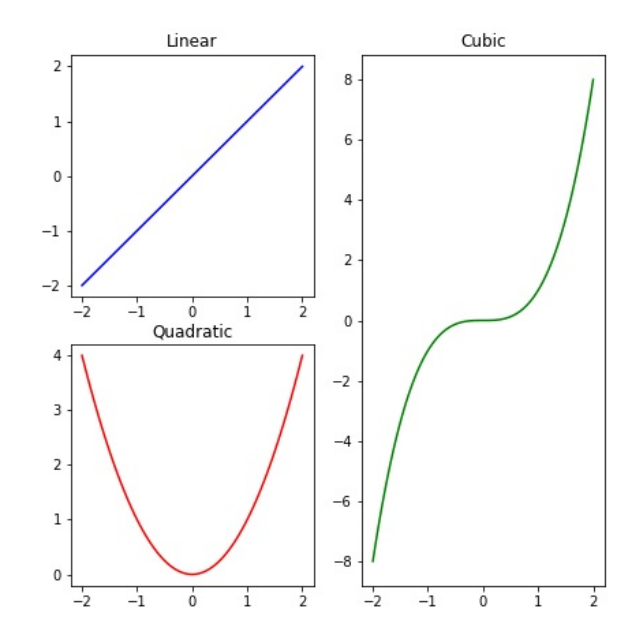

#### **Format strings**

For quick formating of plots (scatter and line) format strings are a useful shorthand, generally they use the format '[marker][line][color]',

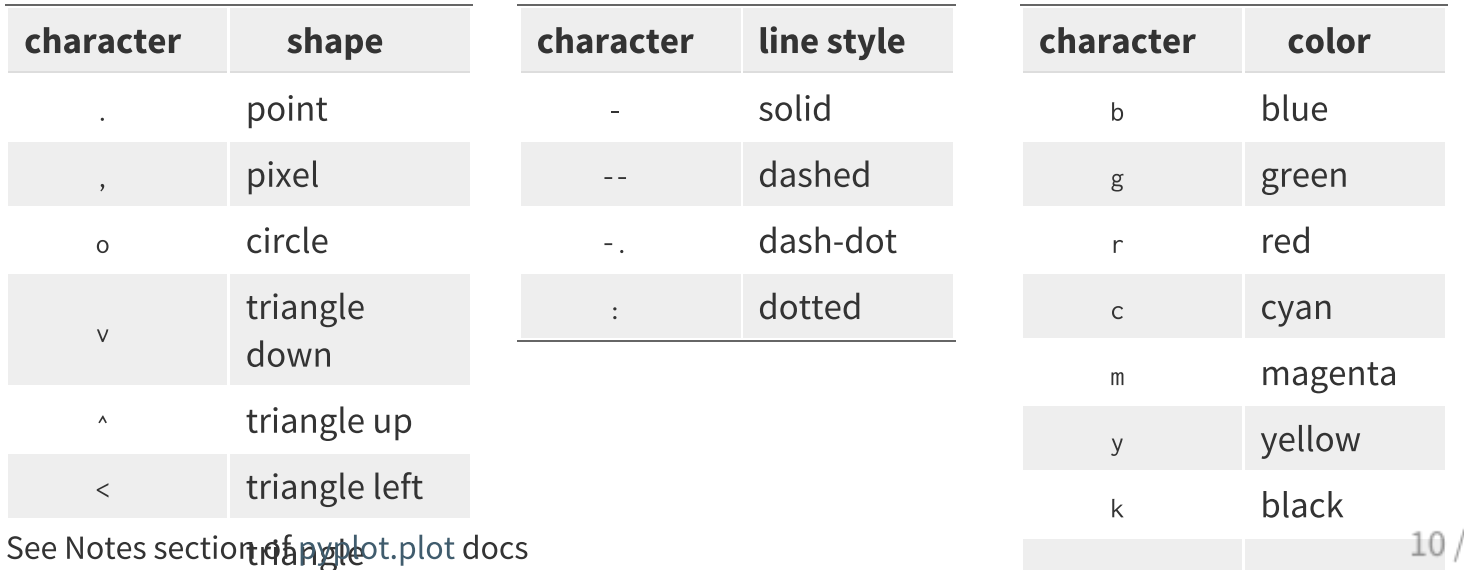

# **Plotting data**

Beyond creating plots for arrays (and lists), addressable objects like dicts and DataFrames can be used via data,

```
np.random.seted(19680801) # seed the random number generator.
d = \{'x': np.arange(50),'color': np.random.randnint(0, 50, 50),'size': np.abs(np.random.randn(50)) * 100d['v'] = d['x'] + 10 * np.random.randn(50)
```

```
plt.figure(figsize=(6, 3))plt.scatter('x', 'y', c='color', s='size', data=d)
plt.xlabel("x-axis")
plt.ylabel("y-axis")
```
# **Constrained layout**

To fix the legend clipping we can use the "contrained" layout to adjust automatically,

```
np.random.seted(19680801) # seed the random number generator.
d = \{'x': np.arange(50).'color': np.random.randnint(0, 50, 50),'\size': np.abs(np.random.randn(50)) * 100d\Gamma'v'] = d\Gamma'x'] + 10 * np.random.randn(50)
plt.figure(figsize=(6, 3), layout="constrained")
plt.scatter('x', 'y', c='color', s='size', data=d)
plt.xlabel("x-axis")
plt.ylabel("y-axis")
```
# pyplot w/ pandas data

Data can also come from DataFrame objects or series,

```
df = pd.DataFrame(f)"x": np.random.normal(size=10000)
}).assign(
  y =lambda d: np.random.normal(0.75*d.x, np.sqr
fig, ax = plt.subplots(figsize=(5,5))ax.\text{scatter('x', 'y', c='k', data=df, alpha=0.1, s)}ax.set_xlabel('x')ax.set vlabel('v')ax.set.title("Bivariate normal ($\rho=0.75)")
```
# pyplot w/ pandas series

Series objects can also be plotted directly, the index is used as the  $x$  axis values,

```
s = pd.Series(np.cumsum(np.random.normal(size=100)),
 index = pd.date_range("2022-01-01", periods=100plt.figure(figsize=(3, 3), layout="constrained")
plt.plot(s)plt.show()
```

```
plt.figure(figsize=(3, 3), layout="constrained")
plt.plot(s.index, s.values)
plt.xticks(rotation=45)
```

```
plt.show()
```
#### **Scales**

Axis scales can be changed via plt.xscale(), plt.yscale(), ax.set\_xscale(), Or ax.set\_yscale(), supported values are "linear", "log", "symlog", and "logit".

```
y = np.sort(np.randomsample(size=1000))x = np.arange(len(y))plt.figure(layout="constrained")
scales = ['linear', 'log', 'symlog', 'logit']for i, scale in zip(range(4)), scales):
  plt.subplot(221+i)plt.plot(x, y)plt.grid(True)
 if scale == 'symlog':plt.yscale(scale, linthresh=0.01)
  Also:plt.yscale(scale)
  plt.title(scale)
```
linear log  $10$  $10<sup>o</sup>$  $0.8$  $10^{-1}$  $06$  $0.4$  $10^{-2}$  $02$  $10^{-3}$  $00$  $200$  $400$   $500$ 800 1000  $\Lambda$  $\frac{1}{200}$  $\sin \theta$  $sin 0$  $1000$ symlog logit  $10<sup>o</sup>$  $1 - 10^{-3}$  $1 - 10^{-2}$  $10^{-1}$  $1 - 10^{-1}$  $10^{-2}$  $10^{-1}$  $10^{-2}$  $10^{-3}$ 200 400 600 800 1000  $\Omega$ 200 400 600 800 1000

 $plt.show()$ 

# **Categorical data**

```
df = pd.DataFrame(f)"cat": ["A", "B", "C", "D", "E"],
  "value": np.exp(range(5))\})
plt.figure(figsize=(4, 6), layout="constrained")
plt.subplot(321)
plt.scatter("cat", "value", data=df)
plt.subplot(322)
plt.scatter("value", "cat", data=df)
plt.subplot(323)
plt.plot("cat", "value", data=df)
plt.subplot(324)
plt.plot("value", "cat", data=df)
plt.subplot(325)
plt.bar("cat", "value", data=df)
plt.subplot(326)
plt.bar("value", "cat", data=df)
```
plt.show()

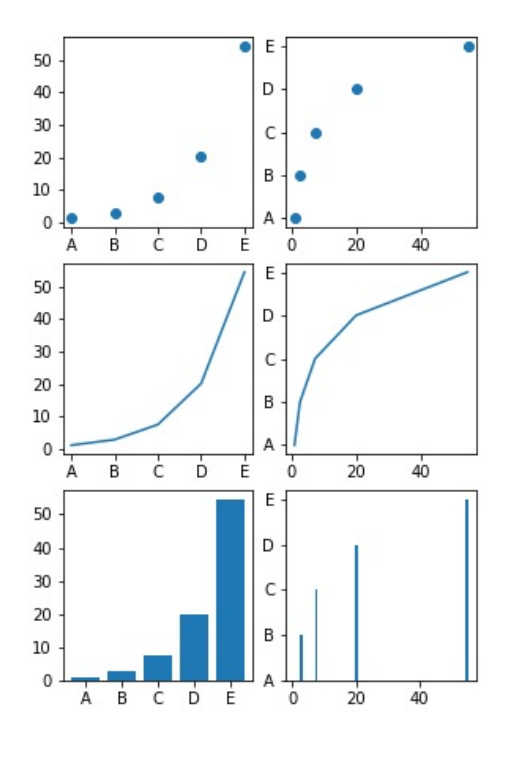

# **Histograms**

```
df = pd.DataFrame"x1": np.random.normal(size=100),
  "x2": np.random.normal(1, 2, size=100)\})
plt.figure(figsize=(4, 6), layout="constrained")
plt.subplot(311)
plt.hist("x1", bins=10, data=df, alpha=0.5)
plt.hist("x2", bins=10, data=df, alpha=0.5)
plt.subplot(312)
plt.hist(df, alpha=0.5)
plt.subplot(313)
plt.hist(df, stacked=True, alpha=0.5)
plt.show()
```
#### **Boxplots**

```
df = pd.DataFrame(f)"x1": np.random.normal(size=100),
  "x2": np.random.normal(1,2, size=100),
  "x3": np.random.normal(-1,3, size=100)
\}). melt()
```

```
plt.figure(figsize=(4, 4), layout="constrained")
```

```
plt.boxplot("value", positions="variable", data=df)
```
## ValueError: List of boxplot statistics and `positions` values must have same the length

```
plt.boxplot(df.value, positions=df.variable)
```
## ValueError: List of boxplot statistics and `positions` values must have same the length

# **Boxplots (cont.)**

```
df = pd.DataFrame"x1": np.random.normal(size=100),
  "x2": np.random.normal(1,2, size=100),
  "x3": np.random.normal(-1,3, size=100)
\})
plt.figure(figsize=(4, 6), layout="constrained")
plt.subplot(211)
plt.boxplot(df)
plt.subplot(212)
```
plt.violinplot(df)

plt.show()

# **Other Plot Types**

https://matplotlib.org/stable/plot\_types/index.html

#### **Exercise 1**

To the bets of your ability recreate the following plot,

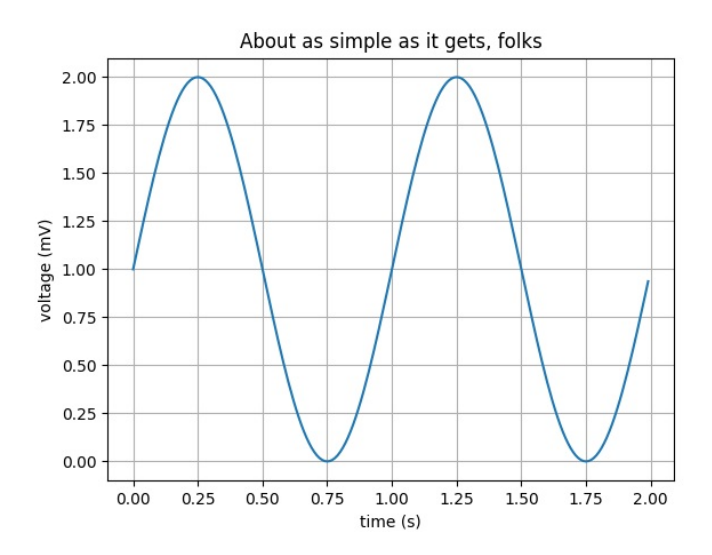

From matplotlib examples

# **Plotting with pandas**

# plot methods

Both Series and DataFrame objects have a plot method which can be used to create visualizations - dtypes determine the type of plot produced. Note these are just pyplot plots and can be formated as such

```
s = pd.Series(np.cumsum(np.random.normal(size=100)),
 index = pd.date_range("2022-01-01", periods=100, freq="D")plt.figure(figsize=(3,3), layout="constrained")
s.plot()plt.show()
```
#### **DataFrame plot**

```
df = pd.DataFramenp.cumsum( np.random.normal(size=(100,4)), axis=0),
 index = pd.date_range("2022-01-01", periods=100, freq="D").columns = list("ABCD")plt.figure(layout="constrained")
df.plot(figsize=(5,3))plt.show()
```
#### **DataFrame line styles**

df.plot( figsize= $(5,3)$ , style =  $\{$  $M'' + M'' + N'' - N''$ ,  $"B": "--y",$  $C''$ :  $C''$  -  $g''$ ,  $"D" + "++"$ 

#### **DataFrame plot - categorical**

```
df = pd.DataFrame"x": list("ABCD").
 "y": np.random.poisson(lam=2, size=4)
\mathcal{Y}
```
df.plot(figsize=(5,3), legend=False)

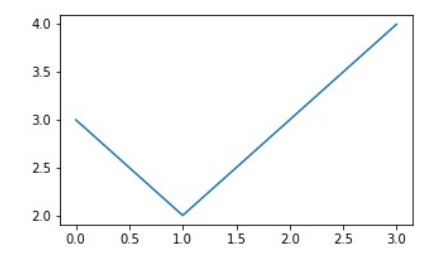

df.set\_index("x").plot(figsize=(5,3),legend=False

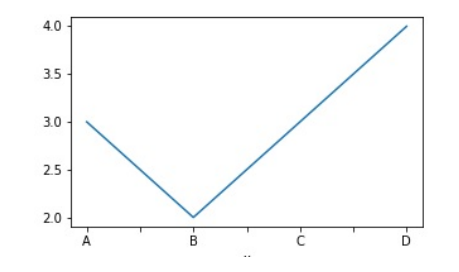

df.set\_index("x").plot( figsize=(5,3), kind="bar", legend=False

# **Other plot types**

Plot types can be changed via the kind argument or using one of the DataFrame.plot.<kind> method,

```
df.set_index("x").plot.bar(
  legend=False, figsize=(5,5)
```

```
df.set_index("x").plot.barh(
  legend=False, figsize=(5,5)
```
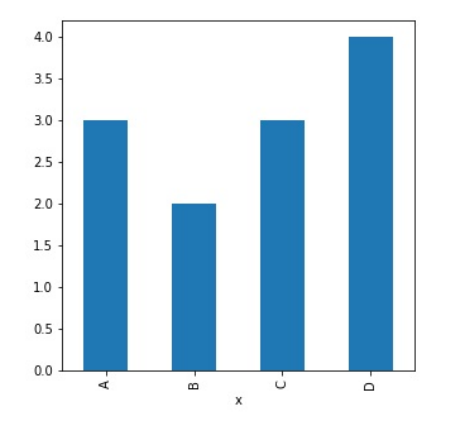

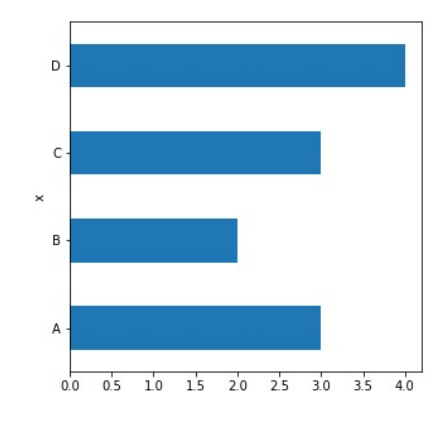

# **Wide vs long - histograms**

```
df = pd.DataFrame({}"x1": np.random.normal(size=100),
  "x2": np.random.normal(1,1.5, size=100),
  "x3": np.random.normal(-1,2, size=100)
P)
```
 $df.plot.hist(figsize=(5,3), alpha=0.5, bins=15)$ 

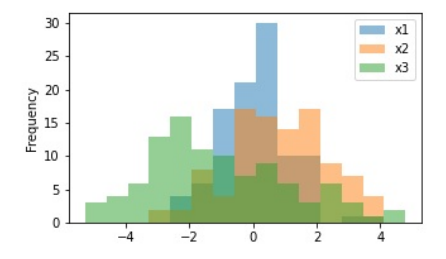

 $df$  wide =  $df$ .melt $()$ df\_wide.plot.hist(figsize=(5,3), alpha=0.5, bins=

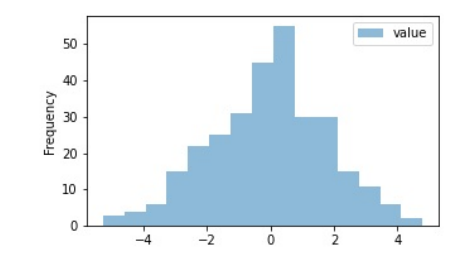

df\_wide.set\_index("variable").plot.hist( figsize= $(5,3)$ , alpha=0.5, bins=15

# plot and groupby

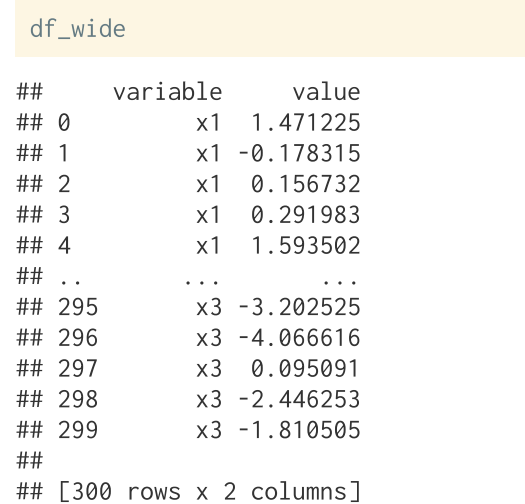

```
plt.figure(figsize=(5,5))
= (df wide
      .groupby("variable")["value"]
     .plot.hist(
       alpha=0.5, legend=True, bins=15
plt.show()
```
Here we are plotting Series objects hence the need to use plt. figure() and plt. show().

#### pandas and subplots

 $plt.figure(figsize=(5,3))$ 

plt.subplot(211)

 $df[[x1"]]$ .plot.hist(bins=15, figsize=(5,3))

plt.subplot(212)

 $df[[''x2'']].plot.hist(bins=15, figsize=(5,3))$ 

plt.show()

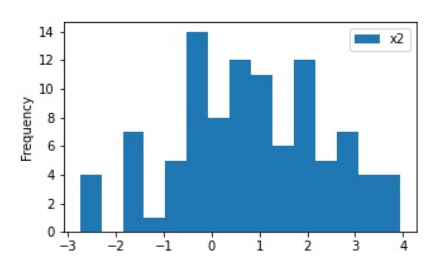

fig,  $(ax1, ax2) = plt.subplots(2,1, figsize=(5,5)$ 

 $df[[x1"]].plot.hist(ax = ax1, bins=15)$ 

 $df[[''x2'']].plot.hist(ax = ax2, bins=15)$ 

plt.show()

# **Using by**

df\_wide.plot.hist(bins=15, by="variable", legend=False, figsize=(5,5))

plt.show()

has it.

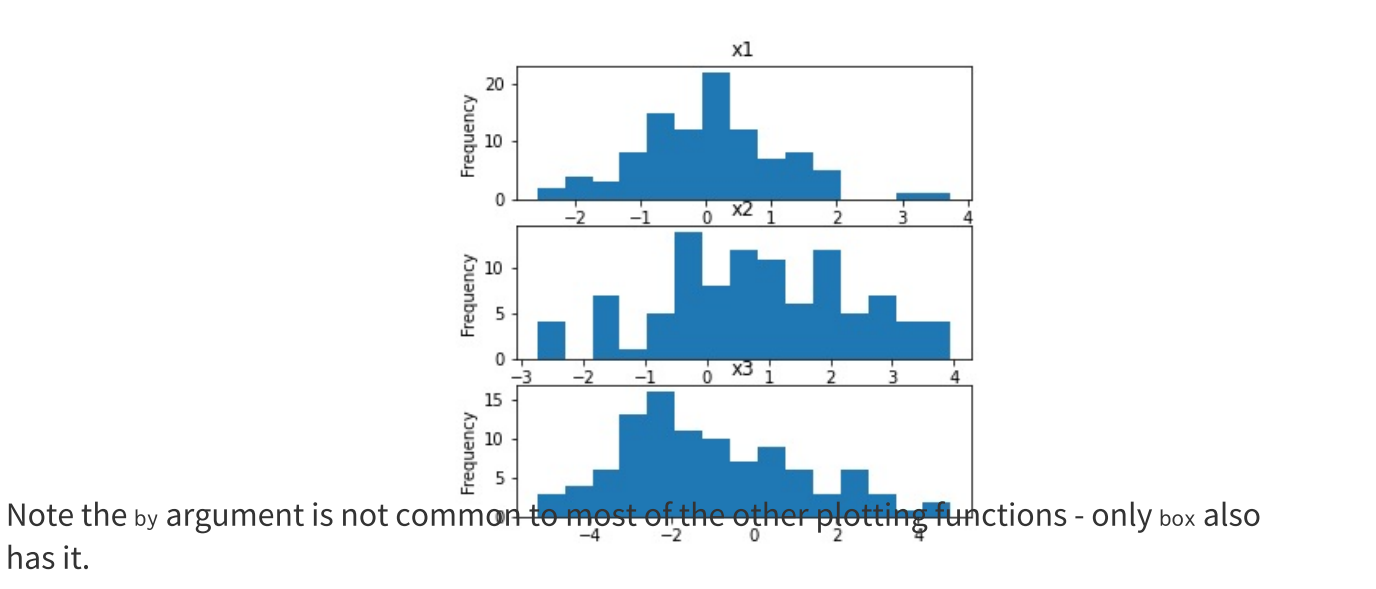

# **Higher level plots - pair plot**

The pandas library also provides the plotting submodule with several useful higher level plots,

```
cov = np.identity(5)cov[1,2] = cov[2,1] = 0.5cov[3.0] = cov[0.3] = -0.8df = pd.DataFramenp.random.multivariate_normal(mean=[0]*5, cov=c
   columns = ["x1", "x2", "x3", "x4", "x5"]df##x<sub>2</sub>x<sup>3</sup>x1\times4
## 0
        -0.675512 - 0.072846 0.536075 -0.480851\Omega## 1
         0.867784 - 0.099565 0.014922 - 1.4036620.
## 2
         0.028221 - 1.572683 - 2.679542 - 1.030949 - 0.## 3
         0.434528 - 0.570881 0.446828 - 0.424219 - 1.## 4
         0.320779 0.294548 0.834556 -0.261610 -0.
\## ..
               \alpha , \alpha , \alpha\alpha , \alpha , \alpha\alpha , \alpha , \alpha## 995
        -0.642675 1.500878
                                0.244987
                                            0.472639
                                                        0.
## 996
         1.481997
                     0.902982
                                1.271029 - 1.003460 - 0.## 997
         0.001276 1.001031 -0.196185 -0.430334 -0.
```
pd.plotting.scatter\_matrix(df, alpha=0.2, diagona  $plt.show()$ 

#### **Autocorrelation plots**

```
rw = pd.Series(np.cumsum( np.random.normal(size=100)),
```

```
pd.plotting.autocorrelation_plot(rw)
```
plt.show()

```
wn = pd.Series(np.random.normal(size=100),
```
pd.plotting.autocorrelation\_plot(wn)

plt.show()

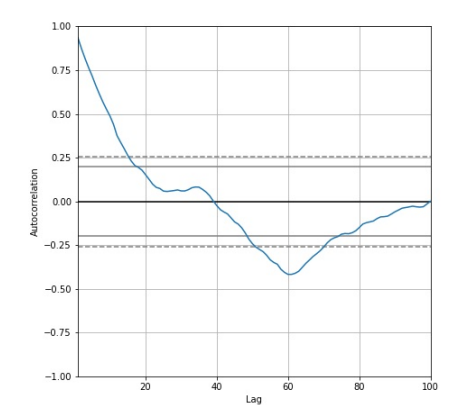

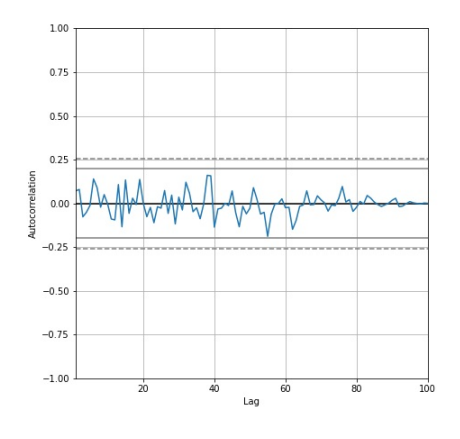

#### **Other plots**

dir(pd.plotting)

## ['PlotAccessor', '\_\_all\_\_', '\_\_builtins\_\_', '\_\_cached\_\_', '\_\_doc\_\_', '\_\_file\_\_', '\_\_loader\_\_', '\_\_name\_\_', '